## EQ-ROBO Programming : Twinkle Robot

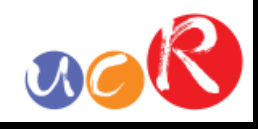

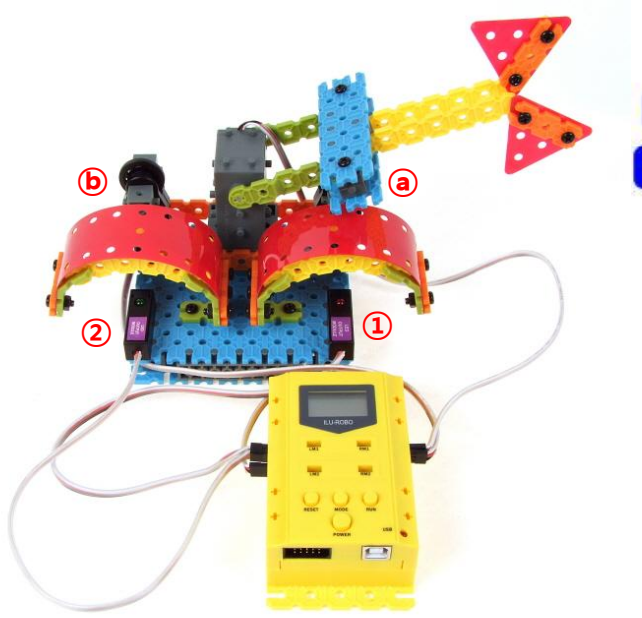

This Twinkle Robot model is for studing the Servo motor programming.

The frame which is connected to the servo motor will touch the left and right touch sensor and it makes turning on the left and right LED output modules.

Program name : eq2-2-p25\_TwinkleRobot.ufc

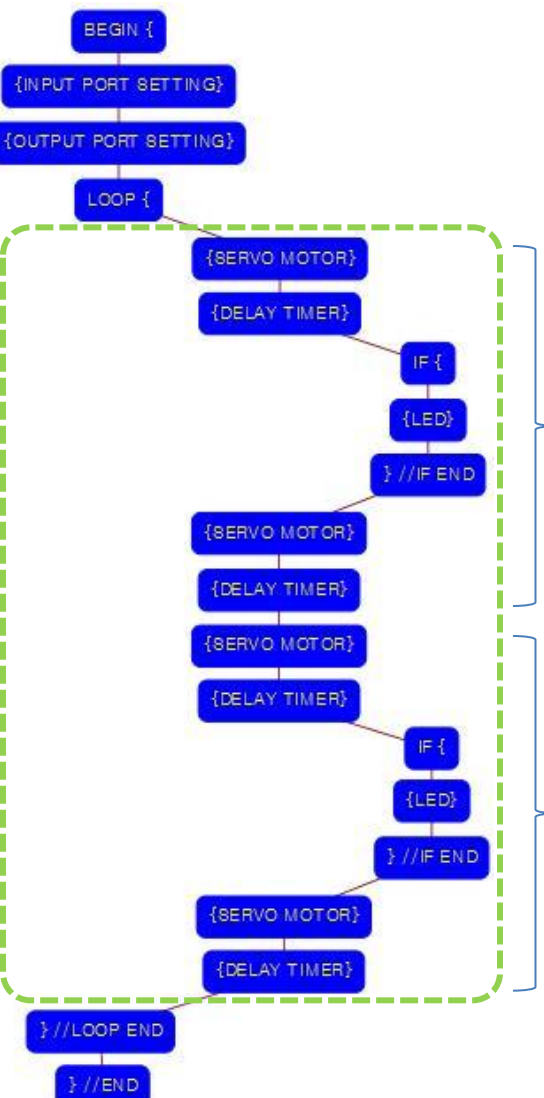

## Program begin Input port setting Output port setting LOOP starting point (Repeat the command) Condition 1 Set the servo motor to the 180 degree Delay time for moving of servo motor

If right  $@$  touch sensor is pressed, right ① LED module is on.

Set the servo motor to the 90 degree Delay time for moving of servo motor Set the servo motor to the 0 degree Delay time for moving of servo motor

Condition 2 If left  $\odot$  touch sensor is pressed, left ② LED module is on.

Set the servo motor to the 90 degree

Delay time for moving of servo motor

LOOP ending point

Program end

## **USER CREATIVE ROBOT**

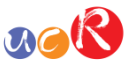

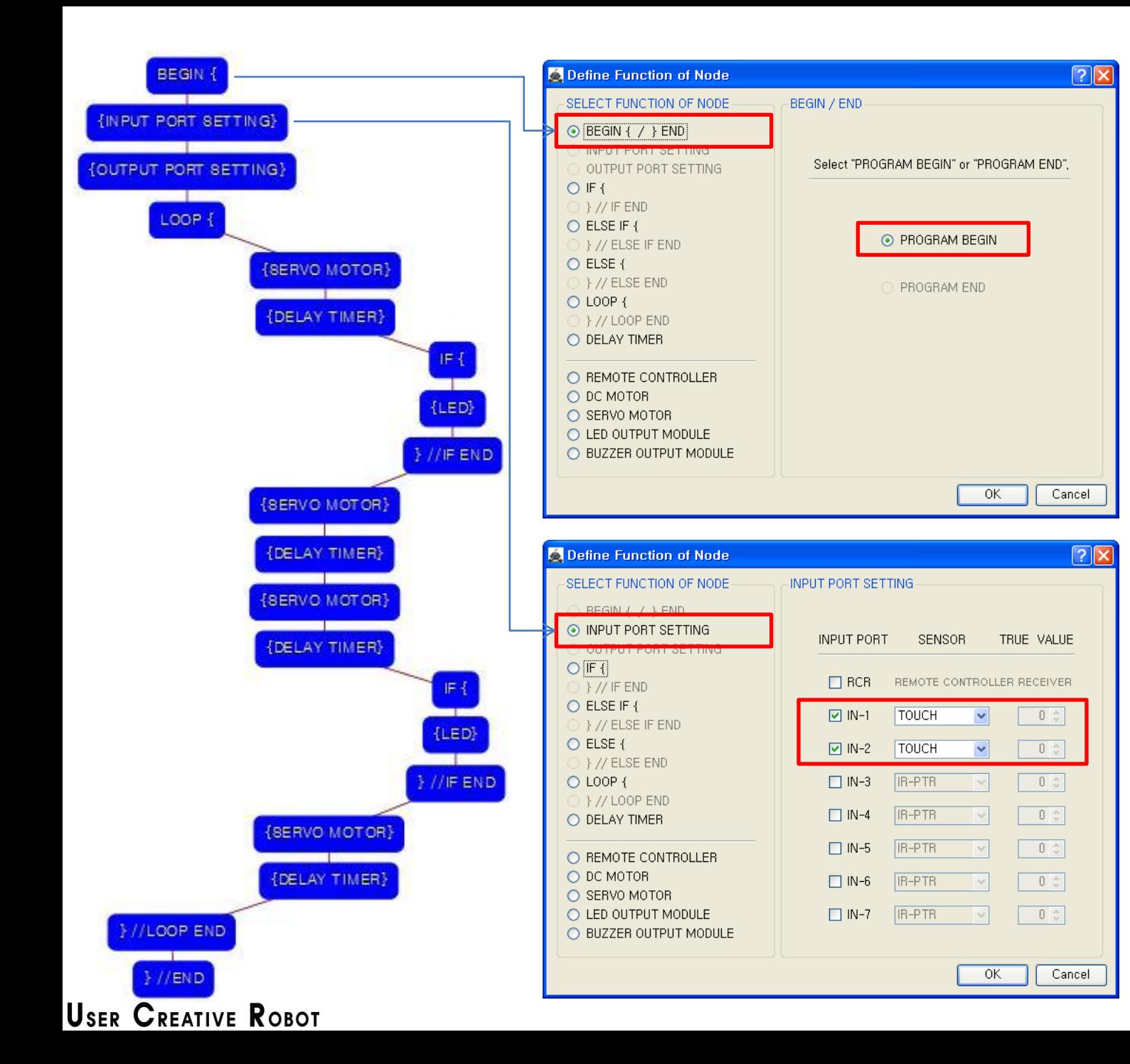

This means that program begins from hear.

You have to place this node at the first of program.

"PROGRAM END" is not active because you did not define "PROGRAM BEGIN" yet.

This model use 2 touch sensors as input device.

You have to connect the right ⓐ touch sensor to the IN-1 input port and left ⓑ touch sensor to the IN-2 input port of main board. And check the IN-1 and IN-2 with "TOUCH" in software.

If the real connection of sensors are different to the setting on software, it will make robot to wrong operation.

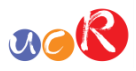

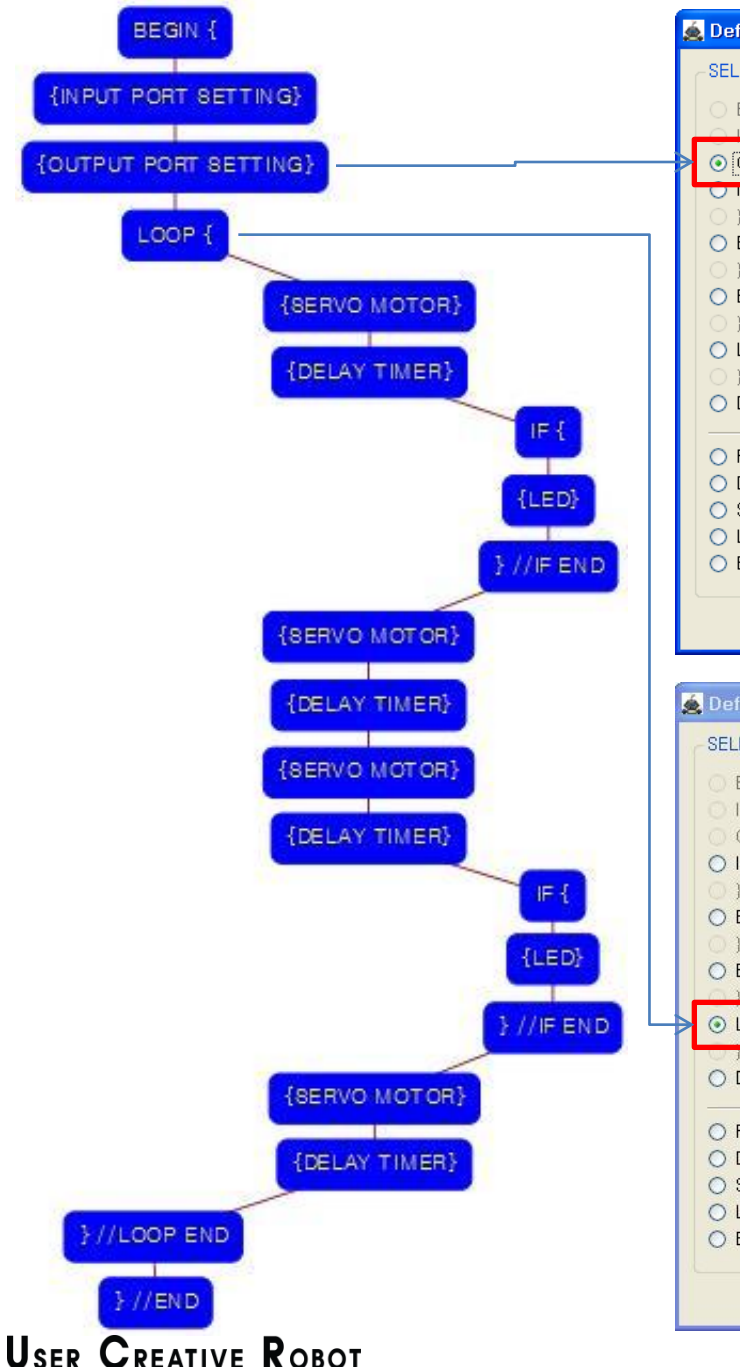

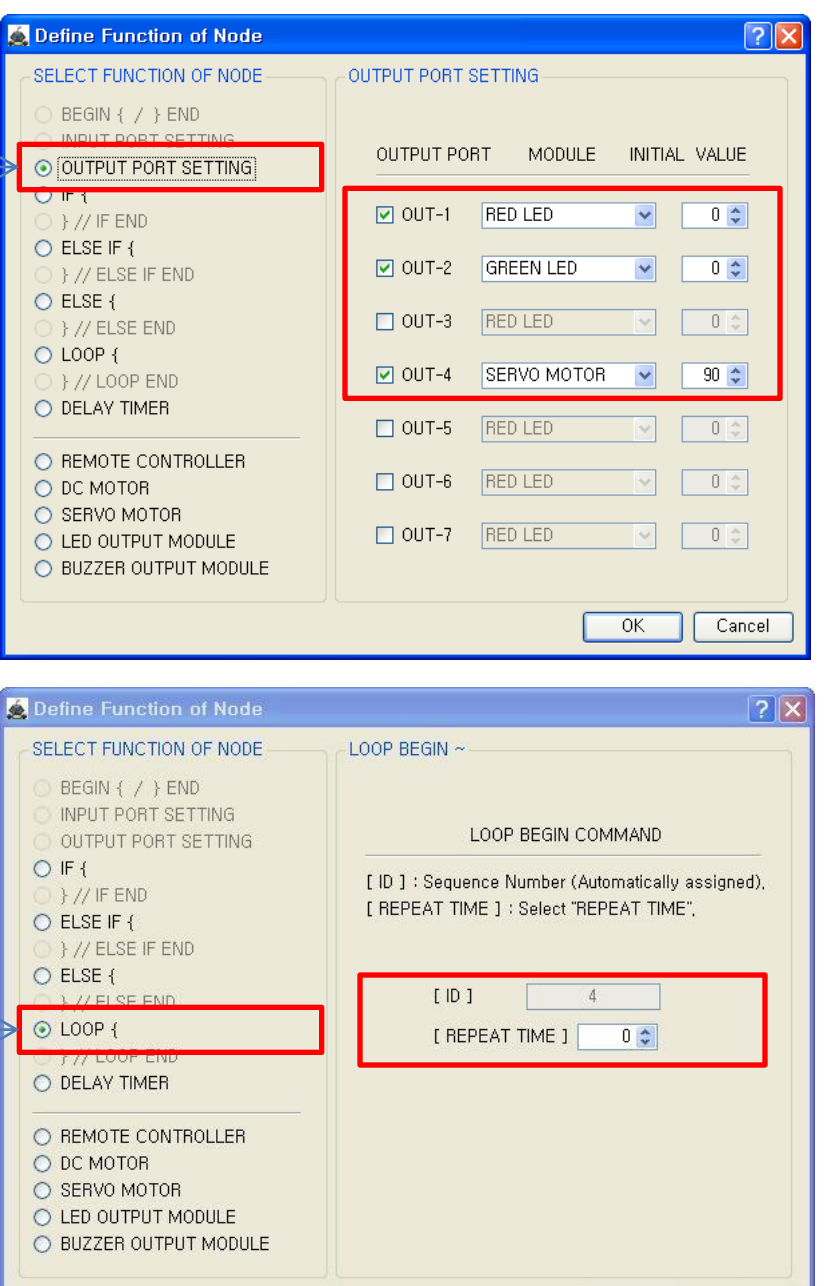

**OK** 

Cancel

This model use 2 LED modules and 1 Servo Motor as output device.

You have to connect the right ① LED module to the OUT-1 output port and left ② LED module to the OUT-2 output port and Servo motor to the OUT-4 output port of main board. The initial value of Servo motor is to be 90.

If the real connection of output modules are different to the setting on software, it will make robot to wrong operation.

LOOP command is used to repeat the commands.

"REPEAT TIME" is the repeat number you want.

If you want permanent repetition, you have to set "0".

ID is automatically assigned. You have to set the same ID at "LOOP END".

Automatically assigned ID is different according to the sequence of making nodes.

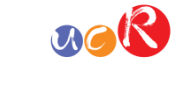

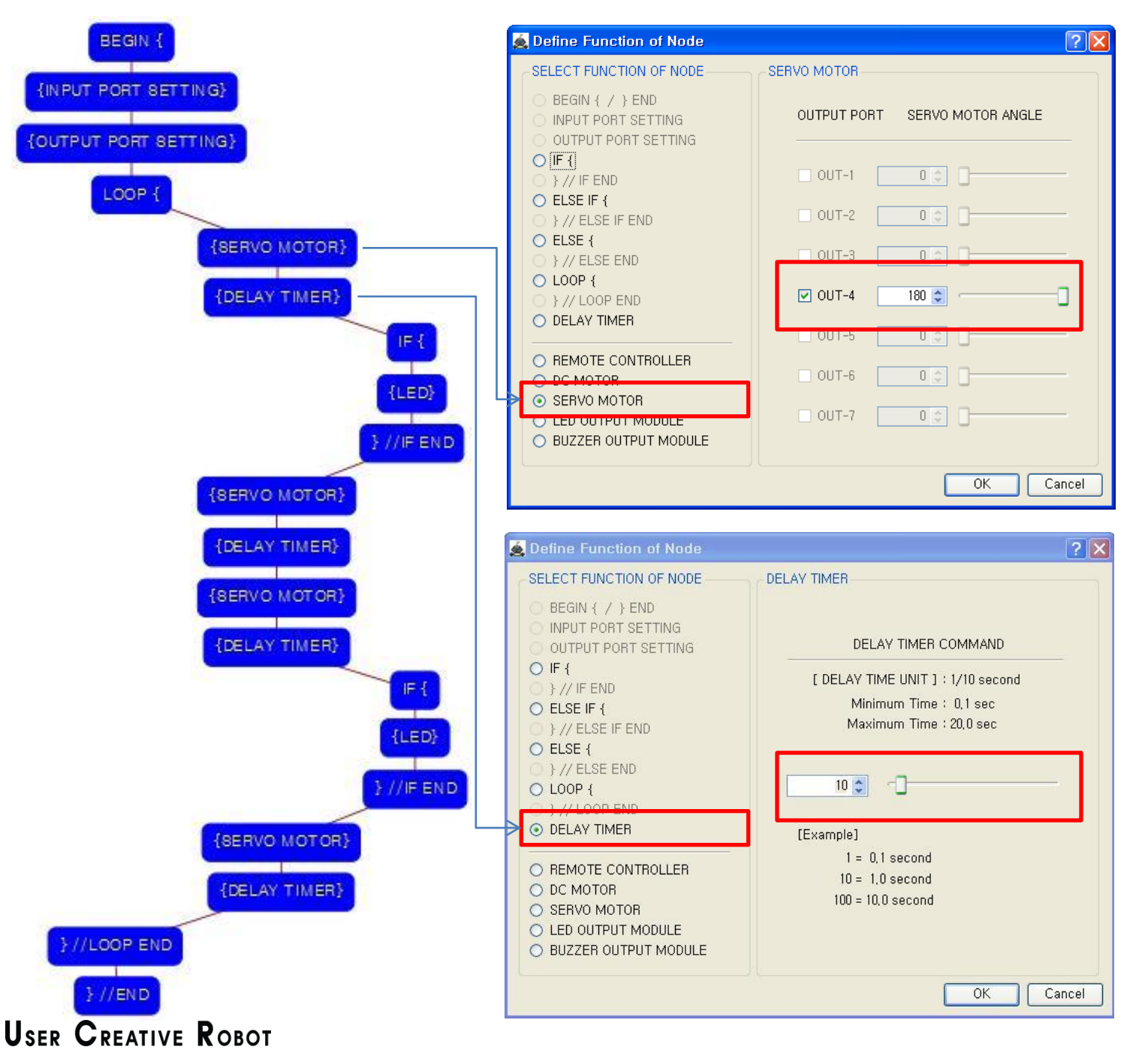

Move the Servo motor of OUT-4 port to the 180 degree.

This makes the frame which is connected to the servo motor will press the right ⓐtouch sensor.

To finish moving the servo motor needs some delay time.

We give 1 second for this delay time.

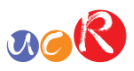

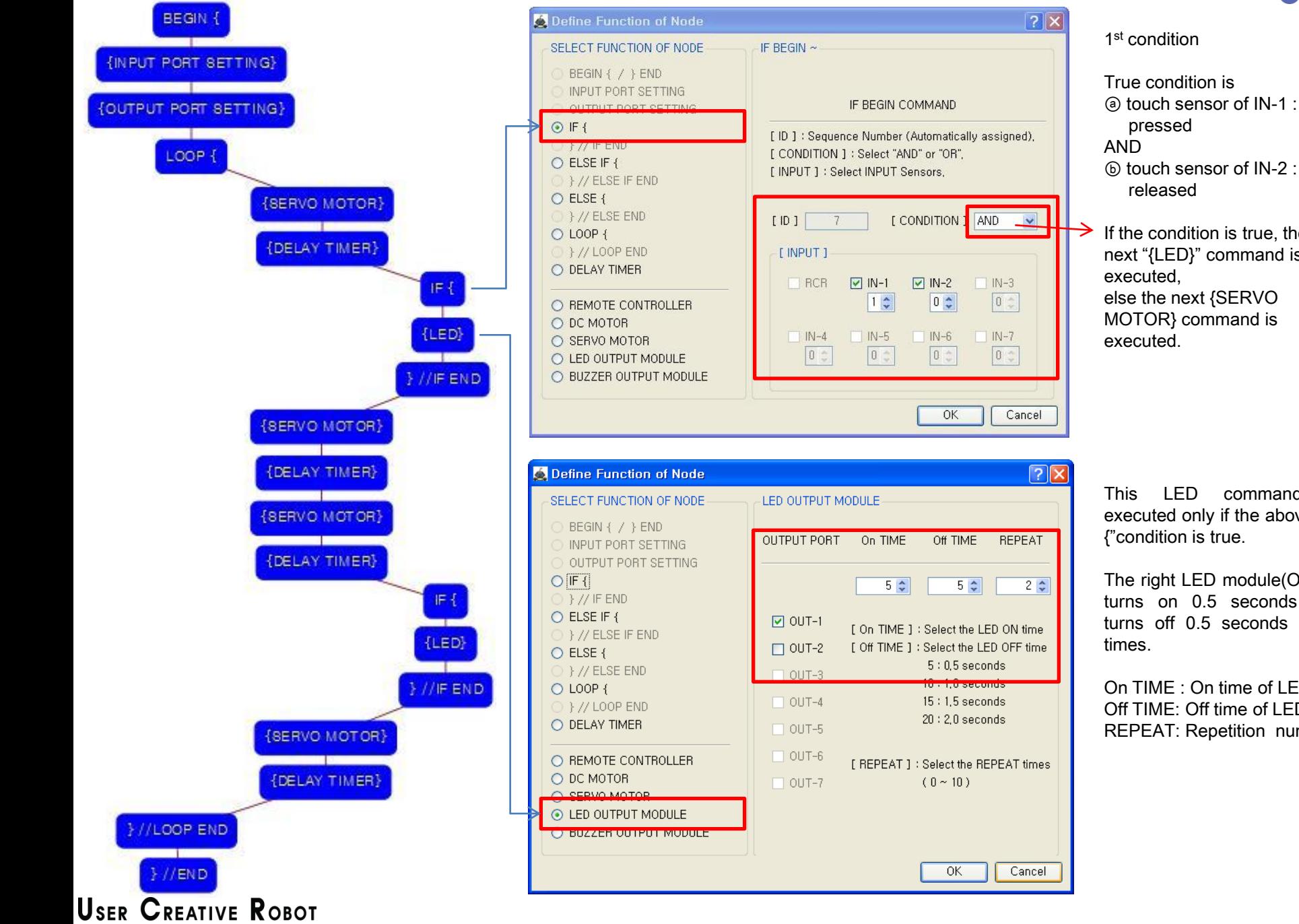

AND ⓑ touch sensor of IN-2 : released If the condition is true, the next "{LED}" command is executed, else the next {SERVO MOTOR} command is executed.

This LED command is executed only if the above "IF {"condition is true.

The right LED module(OUT-1) turns on 0.5 seconds and turns off 0.5 seconds for 2 times.

On TIME : On time of LED Off TIME: Off time of LED REPEAT: Repetition number

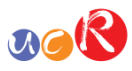

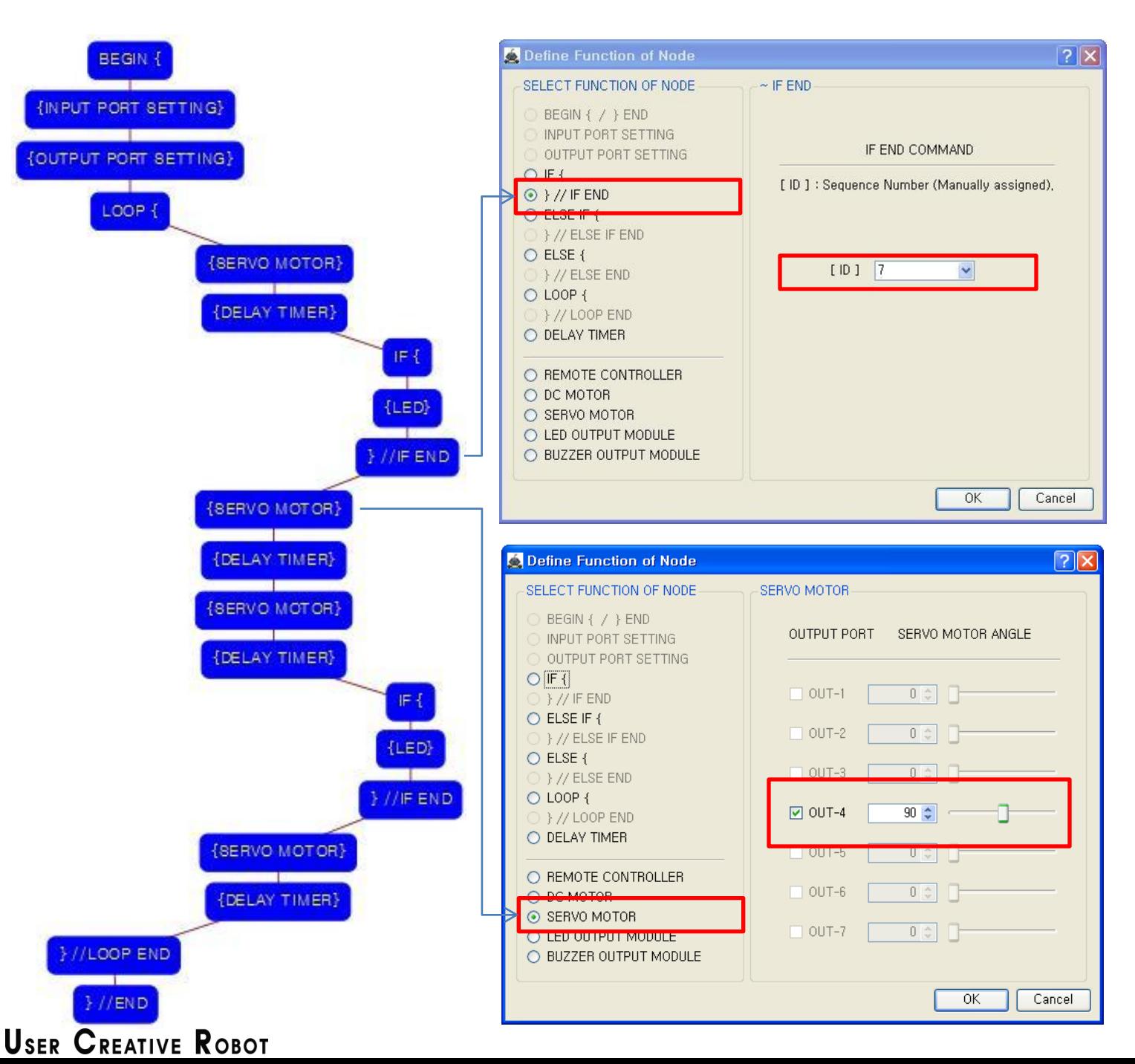

The end point of 1<sup>st</sup> "IF {" condition.

You have to assigned the ID of paired "IF {" condition.

(It is necessary to know that which "IF {" among the many "IF {" conditions in program.

Move the Servo motor of OUT-4 port to the 90 degree.

This makes the frame which is connected to the servo motor will be toward to the center position.

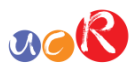

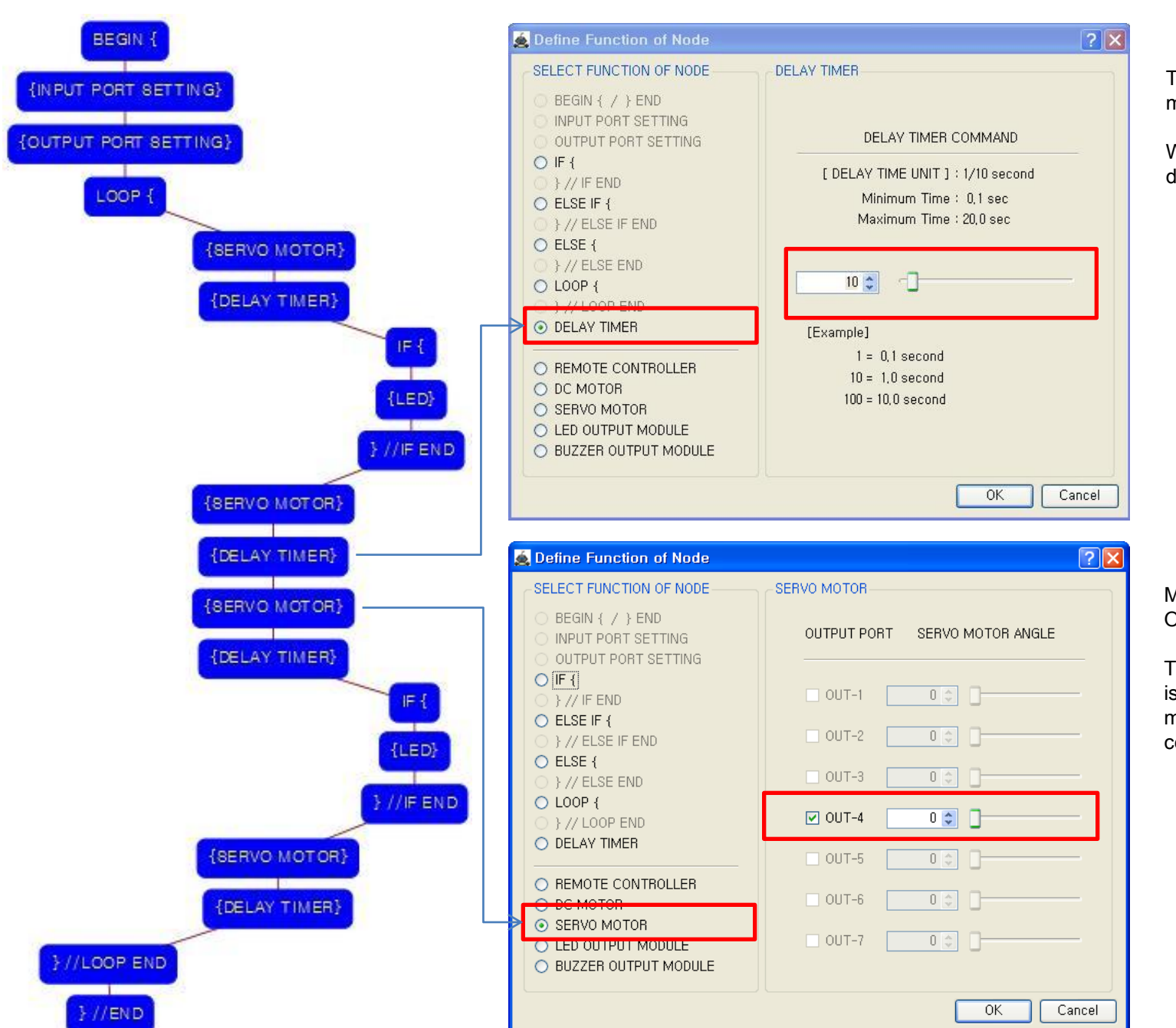

**USER CREATIVE ROBOT** 

To finish moving the servo motor needs some delay time.

We give 1 second for this delay time.

Move the Servo motor of OUT-4 port to the 0 degree.

This makes the frame which is connected to the servo motor will be toward to the center position.

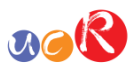

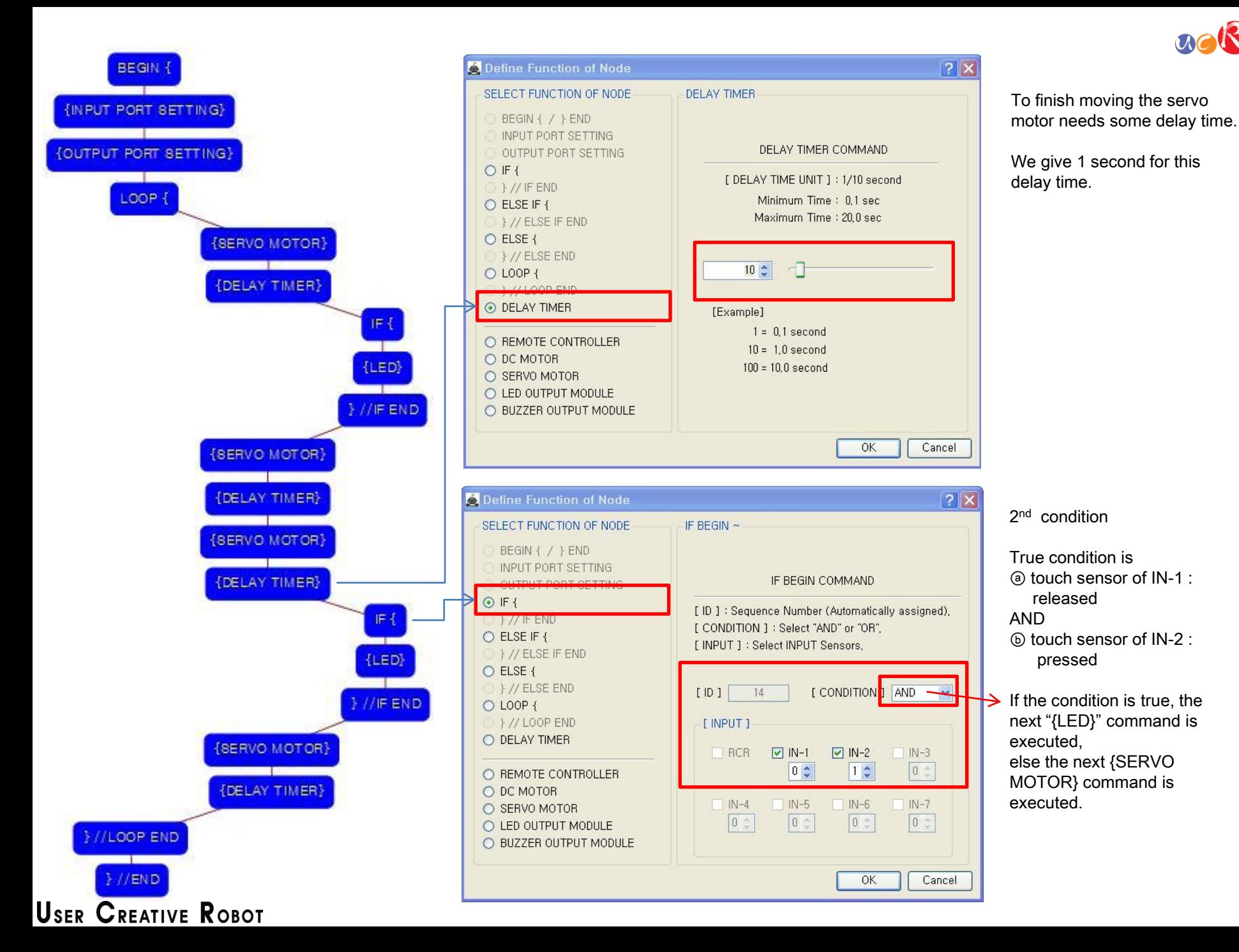

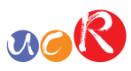

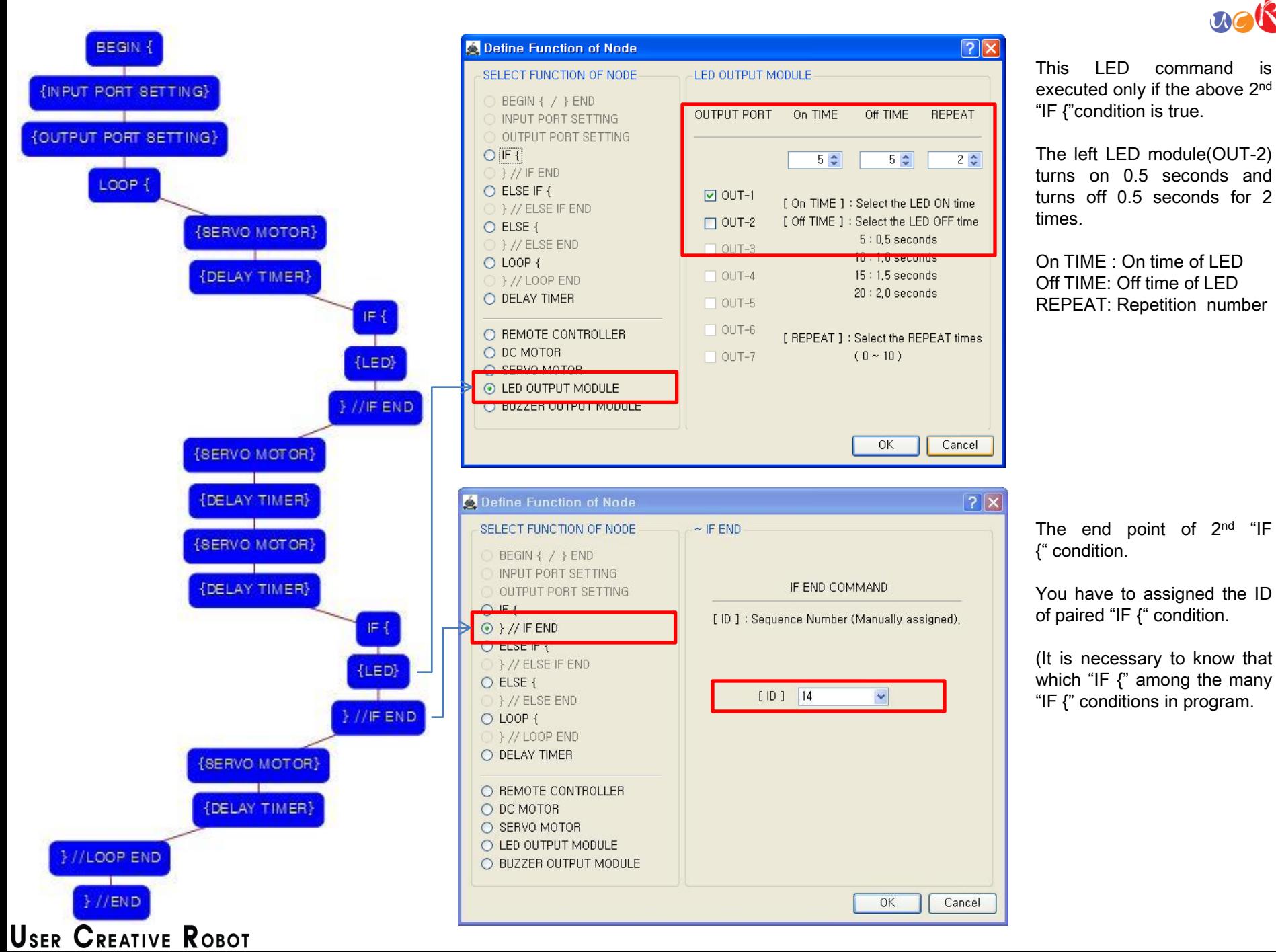

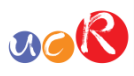

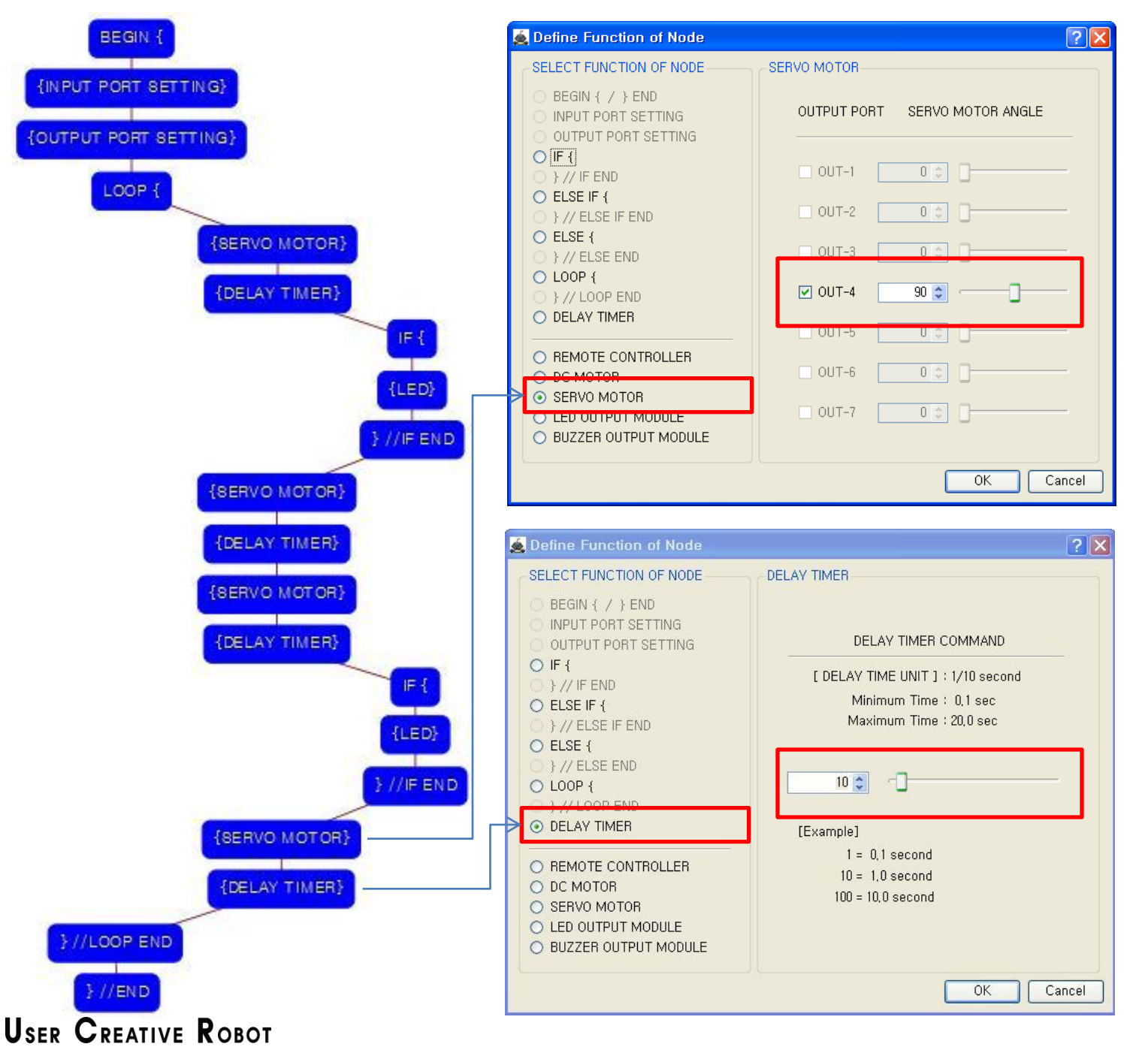

Move the Servo motor of OUT-4 port to the 90 degree.

This makes the frame which is connected to the servo motor will be toward to the center position.

To finish moving the servo motor needs some delay time.

We give 1 second for this delay time.

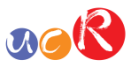

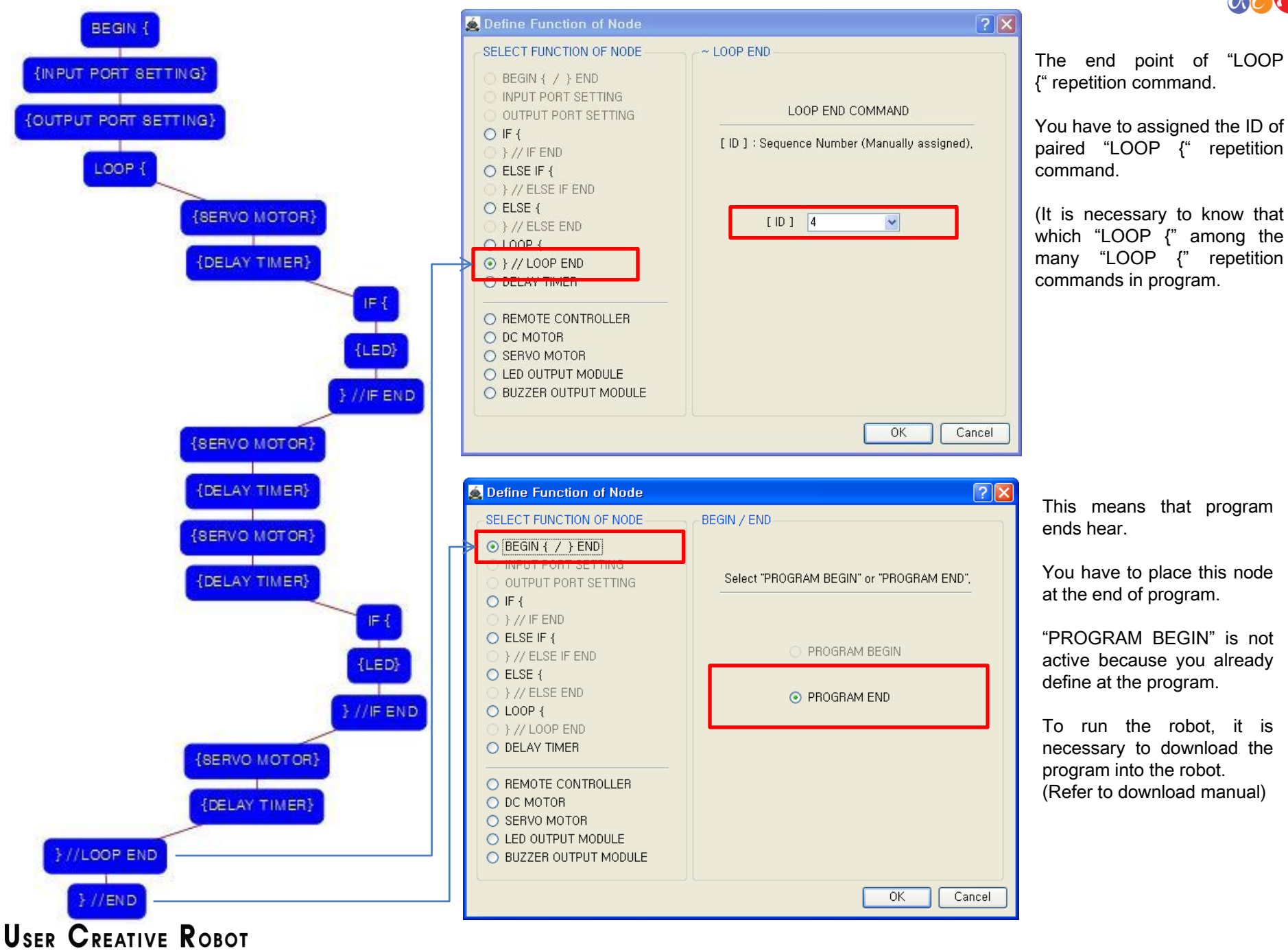

This means that program ends hear.

You have to place this node at the end of program.

"PROGRAM BEGIN" is not active because you already define at the program.

To run the robot, it is necessary to download the program into the robot. (Refer to download manual)